# CANopen\_REV\_LIGHT **Configuration Manual**

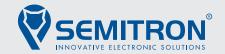

v1.01

### Description

The device can be configured through any CANopen lift configuration tool using the corresponding EDS file: CANopen\_REV\_LIGHT.eds. You can download the file here:

https://semitron.atlassian.net/wiki/spaces/PS/pages/1540259841/CANopen+REV+LIGHT

#### Node-ID

The node-ID is an identifier that is unique to every CANopen device connected on the same bus. To change the node-ID, set the desired value on index 0x2000. To apply the change, click on store parameters on your preferred configuration tool and reset the node.

Recommended node-ID values for Car I/O panels are 16 to 20.

| General entries |              |                                                                                                    |  |  |  |
|-----------------|--------------|----------------------------------------------------------------------------------------------------|--|--|--|
| Index           | Name         | Description                                                                                                    |  |  |  |
| • 0x6001        | Lift number  | <ul> <li>Specifies which lift (1-8) the device is assigned to<br/>(for multi-lift applications).</li> </ul>                                                                                        |  |  |  |
| • 0x6002        | Floor number | <ul> <li>Floor number of the device. By default this parameter is set to 0 as<br/>a car/cabin device. (in case the device is used as a floor panel/LOP,<br/>this value should be 1-255)</li> </ul> |  |  |  |
| • 0x6003        | Door number  | <ul> <li>Specifies which door(s) the device is assigned to<br/>(for floors with multiple doors).</li> </ul>                                                                                        |  |  |  |

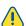

These entries determine the overall behavior of the device.

## **∃** Inputs

| Index    | Name                                         | Description                                                                                                    |
|----------|----------------------------------------------|----------------------------------------------------------------------------------------------------|
| • 0x6100 | Virtual input                                | <ul> <li>11 inputs can be configured to support several input signals.</li> <li>These can be inspection signals, hall calls, etc.</li> </ul>                                                                                                    |
| • 0x6120 | <ul><li>Input State<br/>Parameters</li></ul> | <ul> <li>This configuration parameter can be used to enable or disable<br/>the corresponding input.</li> <li>Inputs enable status (default: ON)</li> </ul>                                                                                                    |
| • 0x6160 | Input Calibration     Parameters             | This configuration parameter can be used in order to define the button debounce time and the polarity of the corresponding input.  Button debounce time – default: 20ms The debounce-time refers to the amount of time which is required to trigger an input to transmit the input signal.  Polarity (invert)  Polarity Voltage Input 0 +24V Enable 0V Disable 1 +24V Disable 0V Enable |

### Outputs

| Index    | Name                                                       | Description                                                                                                    |
|----------|------------------------------------------------------------|----------------------------------------------------------------------------------------------------|
| • 0x6200 | Virtual Output                                             | <ul> <li>5 outputs can be configured to support several output signals.</li> <li>These can be door controlling signals, load indications, etc.</li> </ul>    |
| • 0x6220 | <ul><li>Output State<br/>Parameters</li></ul>              | <ul> <li>This configuration parameter can be used to enable or disable<br/>the corresponding output.</li> <li>Outputs enable status (default: ON)</li> </ul> |
| • 0x6260 | <ul> <li>Output Calibration</li> <li>Parameters</li> </ul> | <ul> <li>This configuration parameter can be used in order to define the<br/>polarity of the corresponding output.</li> <li>Polarity (invert)</li> </ul>     |
|          |                                                            | Polarity Voltage Output                                                                                                    |
|          |                                                            | 0 +24V Enable                                                                                                    |
|          |                                                            | 0V Disable                                                                                                    |
|          |                                                            | 1 +24V Disable                                                                                                    |
|          |                                                            | 0V Enable                                                                                                    |
|          |                                                            |                                                                                                    |

#### Firmware Updates

Firmware updates are supported to provide the latest features and bug fixes for the device. Click on the "Update firmware" option on your preferred configuration tool and select the update file. The tool will guide you through the process and notify you, once the update is finished.

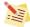

To apply any changes done to the parameters, click on store parameters on your preferred configuration tool.

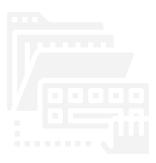

CANopen device profile for Lift

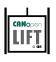

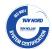